Для получения доступа в личный кабинет необходимо пройти регистрацию на сайте:

<https://11.proviant-pay.ru/>

В настоящее время личный кабинет доступен только на сайте, в дальнейшем планируется использование приложений для мобильных устройств.

Для получения доступа в личный кабинет необходимо пройти регистрацию на сайте:

<https://11.proviant-pay.ru/>

Для регистрации в личном кабинете необходимо использовать номер лицевого счета переданного вам классным руководителем. Номер лицевого счета вводится без букв и тире.

Для дальнейшего пользования системой вам будет необходимо придумать логин и пароль

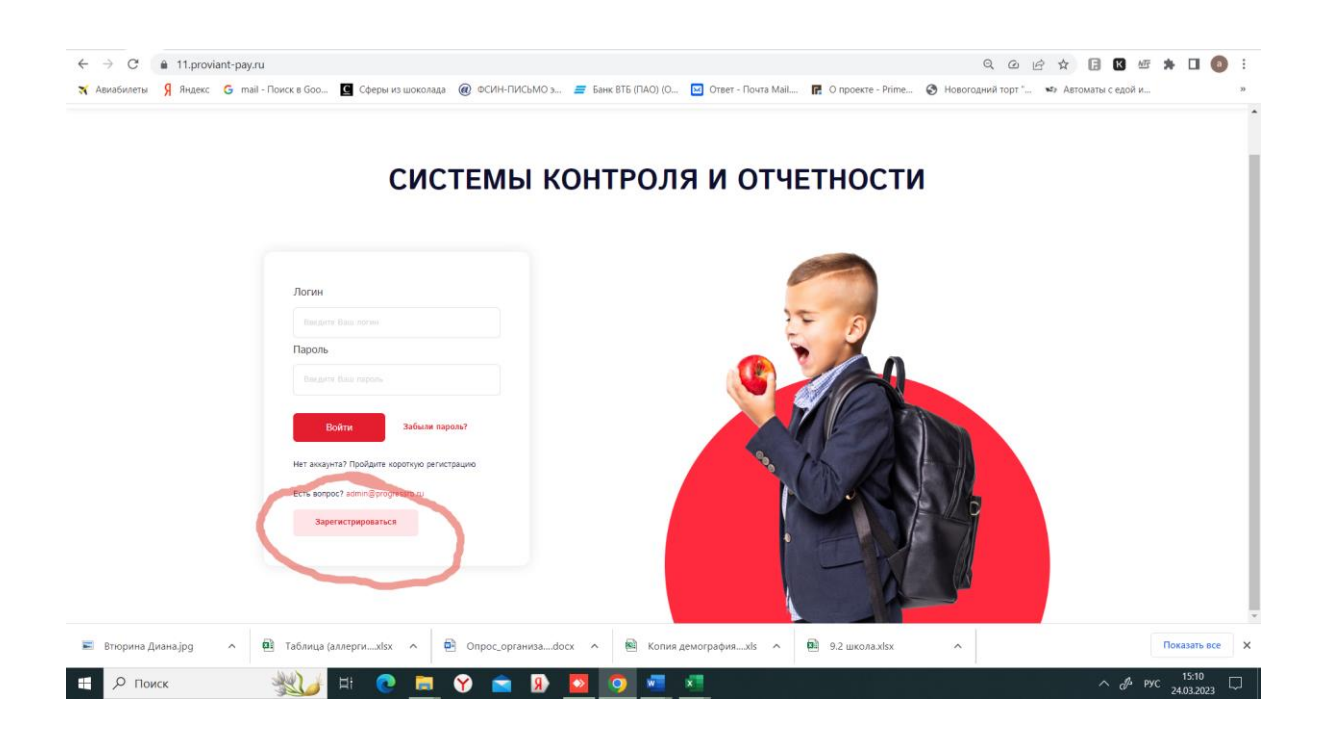

Нажав кнопку зарегистрироваться на сайте вам будет доступна видео инструкция по регистрации.

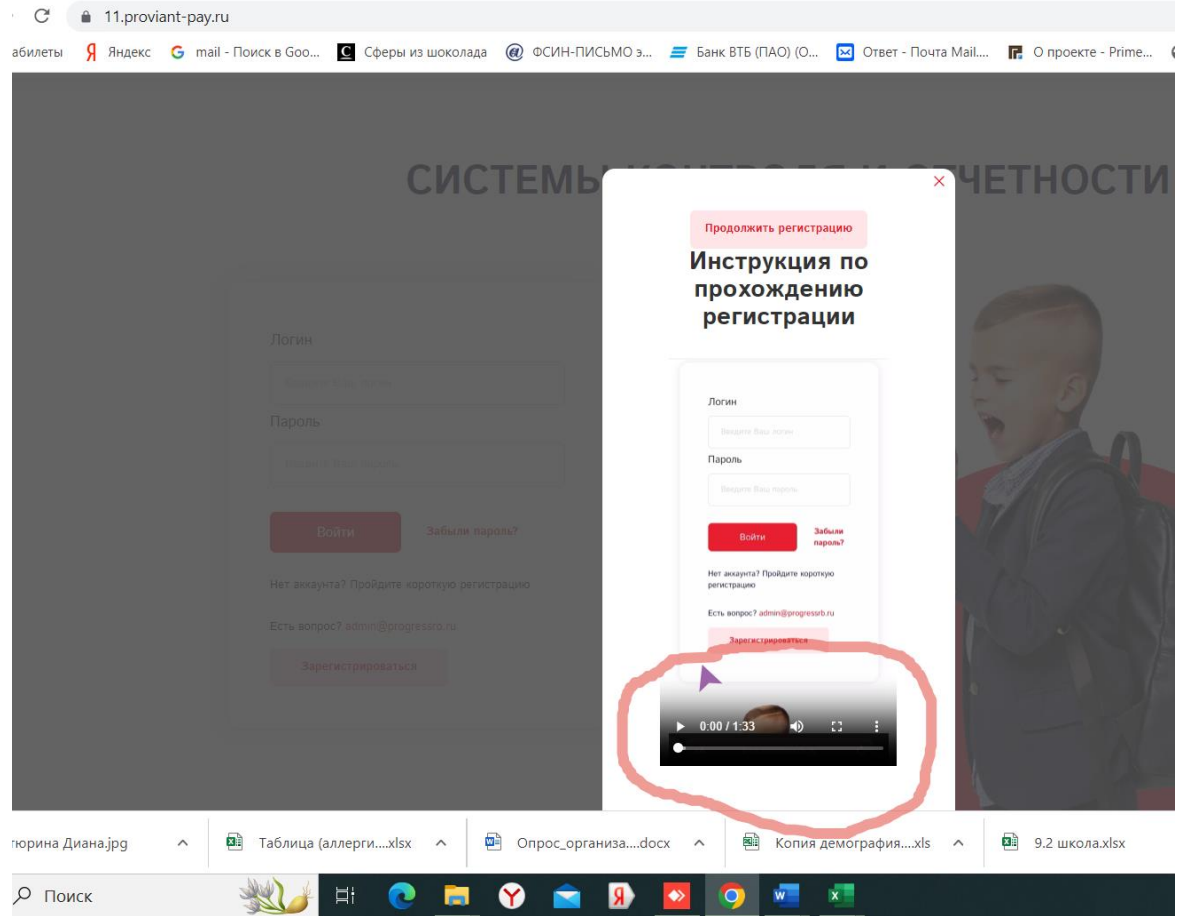

Или сразу перейти к кнопке «продолжить регистрацию»:

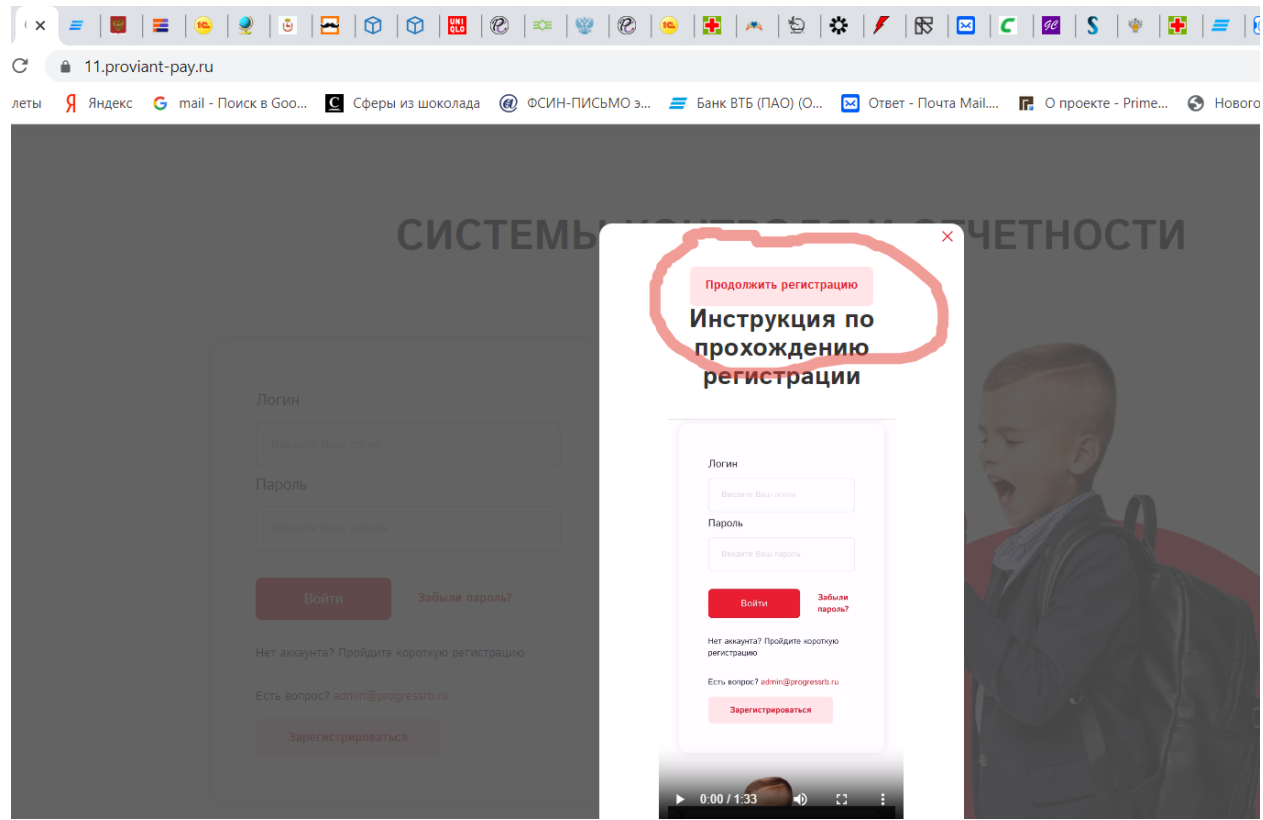